# **GSM komunikátor GC-61**

instalační manuál

Komunikátor je určen pro přenos report kódů z EZS na PCO prostřednictvím GSM sítě. Komunikátor přijímá data z ústředny EZS simulovanou telefonní linkou ve formátu report kódů CID. Síť si vyberete vložením SIM karty provozovatele. Tento manuál je určen pro verzi GSM komunikátoru HZ61008.

Modul komunikátoru nabízí ve spojení se zabezpečovacím systémem následující funkce:

- předávání údajů na pult centrální ochrany (PCO) možno předávat na 2 různé pulty
- dálkové programování komunikátoru pomocí SMS z mobilního telefonu nebo ze SMS brány
- nastavování komunikátoru prostřednictvím nastavovací webové stránky [www.GSMlink.cz](http://www.gsmlink.cz/)
- připojení telefonního přístroje z něhož lze telefonovat podobně jako z pevné linky (GSM brána bez připojení na PCO)
- připojení SMS terminálu pro odesílání a příjem textových zpráv (nelze kombinovat s přenosem na PCO)

## **1. Instalace modulu komunikátoru**

Modul se instaluje do plechové skříňky s ochranným kontaktem popřípadě přímo do ústředen EZS.

- a) Před instalací modulu přepněte zabezpečovací ústřednu do programovacího režimu.
- b) **Před vložením SIM karty doporučujeme vypnout její ochranu PIN kódem** – to lze udělat použitím jakéhokoliv mobilního telefonu (např. pro telefony NOKIA použijte<br>
postup: MENU, NASTAVENÍ, NASTAVENÍ postup: MENU, NASTAVENÍ, NASTAVENÍ ZABEZPEČENÍ, POŽADAVEK NA PIN KÓD, VYPNOUT). *Trváte-li na použití PIN kódu, zadejte PIN 1234*
- c) Posunutím krytu modulu SIM karty ve směru šipky otevřete pouzdro do něhož vsuňte kartu, zavřete a zasuňte zpět viz obr. 1. Zařízení nesleduje výši kreditu předplacených karet proto je nutné použít tarifní SIM kartu.
- d) Připevněte modul komunikátoru do skříně ústředny EZS či plechové skříňky.
- **e)** Připojte anténu GSM **(modul nesmí být zapnut bez připojené antény !)**
- f) Do zásuvky PHONE připojte výstup telefonního komunikátoru ústředny EZS (doplněno vyvažovacím odporem 10k). Na modulu lze připojit rovněž telefonní přístroj společně s SMS terminálem a použít tuto sestavu jako GSM bránu (k modulu lze užít pouze 1 telefon, není možné spojit více přístrojů paralelně a nelze použít ve spojení s PCO). Přívod k telefonu je též možné zapojit do svorek PHONE. Telefonní výstup modulu se nesmí spojit s žádnou jinou telefonní linkou.

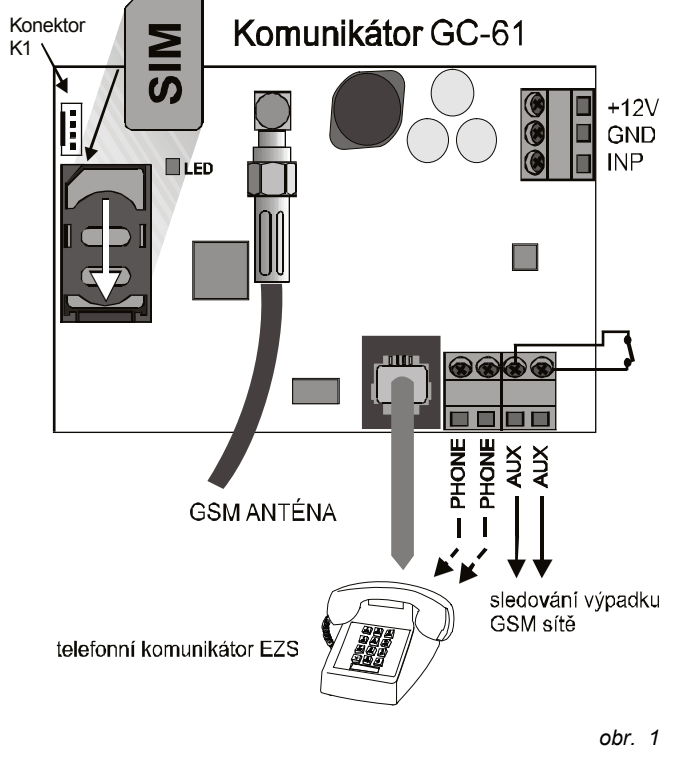

g) Na výstupu AUX je k dispozici poplachový výstup při ztrátě GSM sítě delší než 15 minut (galvanicky oddělený spínací kontakt, max. 100mA/60V) – viz obr. 1

- h) Na vstup INP je možné proti GND zapojit externí zařízení. Při rozpojení je pak odeslána na PCO událost aktivace (v protokolu CID "1") a při opětovném spojení deaktivace ("3").
- i) Připojte napájení komunikátoru dle polarity na obr. 1. Po určité době (max. 1 minuta) **signálka komunikátoru krátce poblikává – modul se úspěšně přihlásil na GSM síť**.

*Začne-li signálka blikat, modul nenavázal spojení. V takovém případě vypněte napájení modulu. Vyjměte SIM kartu, vložte ji do mobilního telefonu a zkontrolujte, zda lze v daném místě (v místě GSM antény komunikátoru) navázat spojení. Zkontrolujte také, že na SIM kartě je vypnut PIN kód (případné použití s PIN kódem 1234). Pokud je kontrola spojení mobilním telefonem úspěšná (alespoň polovina rozsahu síly signálu), vraťte SIM kartu do komunikátoru a opakujte celý postup. V případě slabého signálu v místě před opakováním pokusu změňte umístění GSM antény. Sílu signálu je možné zjistit příkazem DINFO.*

- j) Po úspěšné navázání spojení lze bez jakéhokoliv programování vyzkoušet telefonování z připojeného telefonu,
- k) Dále pak je nutné nastavit parametry pro připojení na PCO kam budou informace předávány.
- l) **Nastavování komunikátoru** je možné zadáváním programovacích sekvencí z mobilního telefonu (SMS) či z připojeného SMS terminálu. Pohodlnější je však<br>nastavení pomocí počítače prostřednictvím prostřednictvím www.GSMlink

## **2. Nastavení přenosu na pult centrální ochrany (PCO):**

Komunikátor umožňuje předávat informace na dva různé pulty PCO. Pro každý pult lze zadat hlavní a záložní tel. číslo. Základním komunikačním protokolem je IP CID. Technicky umí též přenosy pomocí SMS a Contact ID (CID).

Komunikátor je tak schopen komunikovat jak na pulty připojené na standardní telefonní linku, tak na pulty komunikující přímo v síti GSM.

Komunikátor předává na PCO původní report kódy CID protokolu s konstantou 18 a 98 (tu převádí při přenosu na 18). Dále již nezpracovává jejich obsah kromě čísla objektu, které doplňuje dle nastavení GSM komunikátoru. Čas události je generován při přijetí události do GSM modulu z interního času GC-61 (ten se nastavuje automaticky po prvním přijetí SMS zprávy).

**Na začátku každé nastavovací SMS musí být kód pro vzdálený přístup.** V rámci jedné nastavovací SMS zprávy může být více nastavovacích parametrů. Parametry se oddělují čárkou nebo mezerou.

#### **2.1. Nastavení telefonního komunikátoru**

Na telefonním komunikátoru ústředny EZS je nutné nastavit:

protokol : **CID** telefonní číslo na PCO DTMF volbou: **002**

#### **2.2. Nastavení GPRS komunikace**

GPRS lze použít pro připojení na PCO a komunikaci prostřednictvím [www.gsmlink.cz](http://www.gsmlink.cz/) . Pro využití GPRS přenosů je nutné aktivovat tuto službu na vaší SIM kartě (podrobnější informace u použitého operátora). Na komunikátoru je nutné nastavit název APN.

#### **GPRS xxx,yyy,zzz,**

**xxx** je název APN karty Eurotel tarifní internet.t-mobile.cz karty T-mobile tarifní internet karta tarifní Vodafon yyy je uživatelské jméno (pokud nepoužijete vložte mezeru) zzz je heslo (pokud nepoužijete vložte mezeru) Příklad : Jelikož nastavení uživatelského jména a hesla je nepovinné pak např. pro kartu Vodafon nastavte *0000* GPRS internet, , ,

#### **2.3. Změna servisního přístupového kódu pro dálkový přístup**

#### **PG0 xxxxxxxx**

kde

**xxxxxxxx** je číselný kód, může mít délku 1 až 8 číslic

*Z výroby je servisní kód pro přístup do zabezpečovacího systému 0000* (4 nuly)

#### **2.4. Nastavení telefonních čísel (IP adres) na PCO**

Na každý pult je možné nastavit hlavní a záložní číslo:

Zadání hlavního čísla: **PG1p xx....x** Zadání záložního čísla **PG2p xx....x**

kde:

**p** 1=PCO1, 2=PCO2<br>**xxx...x** ie telefonní číslo (m **xxx...x** je telefonní číslo (max. 20 číslic), **nebo IP adresa a port** – zadává se ve formátu př.: **PG11#192 168 001 123 08080**  kde znak # , označuje, že se jedná o IP adresu, ta se musí zadat jako 12 cifer následovaných 5 ciframi portu (vše bez oddělovačů)

**Příklad :** nastavení hlavního telefonního čísla 123456789 pro PCO 2 se provede zadáním sekvence *0000* **PG12 123456789** 

*Poznámky : Pokud není nastaveno číslo objektu pro hlavní nebo záložní PCO, nastaví se automaticky podle prvního přijatého report kódu.*

*Nastavení z výroby:* všechna telefonní čísla / IP adresy jsou vymazány

#### **2.5. Nastavení čísla objektu**

Číslem objektu se zabezpečovací zařízení identifikuje pultu centrální ochrany. Nastavení se provádí sekvencí:

#### **PG3p zzzz**

kde:

**p** 1=PCO1, 2=PCO2

**zzzz** je číslo objektu, max. 8 číslic ( z = znaky 0-9, případně hexadecimální znaky se zadávají: A-F)

*Nastavení z výroby: pro oba pulty je číslo objektu smazáno*

#### **2.6. Výběr čísla objektu**

Sekvencí lze vybrat, zda se přenáší číslo objektu nastavené v GC-61 nebo nastavené v připojeném komunikátoru:

kde:

- **PG94 x**
- **x=0** Přenáší se takové číslo objektu jaké je nastavené sekvencí PG3p zzzz.
- **x=1** Přenáší se ID objektu, které přijde z připojeného komunikátoru (záleží na jeho nastavení).

*Nastavení z výroby: přenáší se číslo objektu nastavené v GC-61* Poznámky:

Nastavení lze provést pouze SMS sekvencí.

Zprávy, které generuje GC-61sama (aktivace vstupu), jsou přeneseny s číslem objektu, nastaveném sekvencí PG3p zzzz.

### **2.7. Nastavení komunikačního protokolu**

Komunikační protokol určuje jakým formátem se komunikátor spojí s PCO. Nastavuje se zadáním:

#### **PG4p x** kde:

**p** 1=PCO1, 2=PCO2

**x** typ protokolu – viz tabulka

*Nastavení z výroby: protokol Contact ID pro oba pulty*

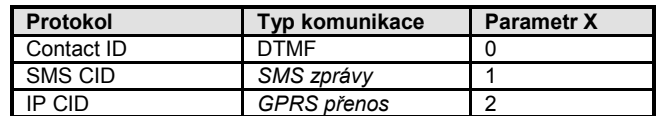

#### **2.8. Vypnutí přenosu na PCO**

Přenos na pult PCO lze vypnout nebo zapnout - např. při testování zařízení (bez ztráty nastavení přenosů), zadáním:

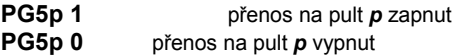

*Nastavení z výroby: přenos na oba pulty je vypnut.*

#### **2.9. Použití PCO 2 pouze při výpadku PCO 1**

Pult PCO2 lze nastavit tak, aby přenos na něj byl realizován pouze při výpadku PCO1. Nastavení se provede sekvencí:

#### **PG62 0** Pulty jsou nezávislé

**PG62 1** PCO2 je použit jako záložní pult pro PCO1

Pokud se PCO2 použije jako záložní, předávají se na něj informace pouze v případě, pokud je nelze předat na PCO1. S každou další událostí se pak zkusí přenos na PCO1 a pokud není úspěšný, předá se událost na PCO2. Při prvním přenosu na záložní PCO2 je předána událost "porucha linky č.1."

Nastavení z výroby: pulty jsou nezávislé.

#### <span id="page-1-0"></span>**2.10.Prodleva před opakováním pokusů o spojení s PCO**

Pokud je komunikátor aktivován, snaží se navázat spojení – nejprve volá hlavní číslo, v případě neúspěchu pak záložní číslo. Když se spojení nepodaří navázat, čeká komunikátor dobu nastavenou touto sekvencí, než se pokusí o další volání. **PG7p t**

## kde

- **p** 1 = PCO1, 2 = PCO2
- **t** je délka prodlevy v 5minutových intervalech (tzn. 0 = bez prodlevy,  $1 = 5$  min,...,  $9 = 45$  minut)

*Nastavení z výroby: pro oba pulty je nastavena prodleva 5 minut.*

#### **2.11. Nastavení periody kontrolního přenosu**

Kontrolní přenos na PCO se zapíná jako přenos události vlastního komunikátoru (bez závislosti na ústředně EZS). Touto sekvencí se upřesňuje, jak často má být kontrolní přenos prováděn:

#### **PG8p hh:mm** kde

- - $p = 1 = PCO1, 2 = PCO2$ <br> **hh** hodiny
	- **hh** hodiny<br>**mm** minuty minuty

*Nastavení z výroby: kontrolní přenos nebude realizován – nastaveno 00:00* 

#### **2.12. Nastavení kódu pro vstup INP**

Pro použití vstupu INP s přenosem na PCO je nutné nastavit část kódové sekvence protokolu CID pro požadovanou událost. Nastavení se provádí sekvencí :

#### **PG91 xxxyyzzz**

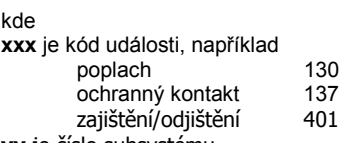

**yy** je číslo subsystému

**zzz** je číslo zdroje události

Příklad : Po zadání PG91 13001123 je při aktivaci vstupu odeslána na PCO poplachová událost do subsystému 01 zdroj události 123.

*Nastavení z výroby :* zpráva se nepřenáší

#### **2.13. Nastavení formátu čísla pro odesílané SMS**

Pro některé země je nutné nahradit "+" před telefonním číslem například číslem "00". Nastavení se provádí sekvencí:

#### **PG92 xx**

**xx** je číslo vkládané před telefonní číslo místo znaku "+"

kde:

Samotným příkazem PG92 bez parametru xx se provede výrobní nastavení pro tento parametr.

*Nastavení z výroby: "+"*

#### **2.14. Reset - obnovení nastavení z výroby**

Zadáním povelu **reset** se obnoví původní nastavení celého komunikátoru z výroby. Použitím příkazu **reset sva** se provede základní přednastavení parametrů na PCO agentury SV-Agency. Hardwarový reset zařízení lze provést, pokud jsou zkratovány dva prostřední PINy konektoru K1 při připojení napájení (indikováno rychlým blikáním LED).

### **2.15. Reset – GSM modulu**

Po zadáním povelu **gsm** dojde k odhlášení a následnému přihlášení GSM modulu do sítě operátora. Tuto funkci lze využít v případě odblokování provozu SIM ze strany operátora a nutnosti jejího opětovného přihlášení do GSM sítě.

#### <span id="page-2-0"></span>**2.16. Ovládání výstupu AUX (AUXON, AUXOFF)**

Tímto příkazem lze zapínat a vypínat výstup AUX (např. přepnout telefonní linku do EZS). Uvedenou událost rovněž komunikátor přenese na PCO. V provozním režimu se výstup AUX rovněž sepne při ztrátě GSM sítě delší než 15 minut.

Pro sepnutí výstupu AUX vyšlete SMS s textem: **AUXON** Pro rozepnutí výstupu AUX vyšlete SMS s textem: **AUXOFF**

## **3. Vzdálený přístup pomocí WWW serveru**

#### **3.1. Možnosti nastavení pomocí www:**

Nastavovací www server nabízí možnost načítat a měnit konfiguraci ústředny a komunikátoru. Přenos dat probíhá pomocí datových SMS zpráv či GPRS.

Komunikace je prováděna minimálním počtem SMS zpráv (obvykle jednou) nebo pomocí GPRS přenosu. Pro GPRS přenos je nutné mít tuto službu aktivovanou na SIM kartě.

#### **3.2. Registrace na serveru**

Registrace přes www stránky: zaregistrujte se na serveru www.gsmlink.cz - k registraci slouží registrační klíč uvedený na záručním listu zařízení (klíč má tvar xxxxx-xxxxx-xxxx a je unikátní pro každé zařízení).

Registrační klíč lze též získat zadáním příkazu **DINFO**. Na telefonní číslo, které požadavek odeslalo následně obdržíte informaci o verzi software zařízení, registrační klíč a úroveň GSM signálu (0-9).

## **4. Uživatelské funkce komunikátoru**

Instalovaný GSM komunikátor umožňuje rovněž použití jako GSM brána. V tomto režimu však již nemůže být použit ve spojení na PCO a je nutné odstranit 10k odpor ze svorek PHONE.

#### **4.1. Volání z připojeného telefonu**

Komunikátor je z výroby nastaven tak, že po jeho přihlášení do sítě je možné z připojeného telefonu volat jako z běžné telefonní linky. Po zvednutí sluchátka uslyšíte oznamovací tón. Vytočte číslo a volejte. Podobně je možné z jiného telefonu vytočit číslo komunikátoru a do objektu si zavolat.

*Poznámka: běžné telefonní přístroje jsou náchylné k rušení signálem GSM. Proto telefonní přístroj připojený k ústředně neumísťujte v blízkosti antény komunikátoru. Pokud při volání z připojeného telefonu slyšíte charakteristické zvuky GSM přenosu, změňte umístění telefonu. Obvykle lze najít polohu, ve které je rušení minimální.*

#### **4.2. Funkce připojeného SMS terminálu**

Komunikátor je vybaven telefonním konektorem, do kterého lze připojit rovněž SMS terminál MT-77 Piccolo. Podrobný popis naleznete u daného zařízení.

Z uvedeného terminálu lze provádět tyto akce:

- odesílání SMS, nutno nastavit telefonní číslo SMS centra č.1 na 1111.
- odesláním na číslo **001** nastavovat systém pomocí příkazových SMS Poznámky:

*Při příchozích voláních je na externí linku generována identifikace volajícího (CLIP).Telefonní číslo je zobrazeno.*

## **5. Upřesňující údaje**

#### **5.1. Mechanizmus předávání poplachových informací:**

Při příjmu události komunikátor:

- zahájí předávání informací na 1.PCO. Nejprve se pokusí o předání na hlavní telefonní číslo, při neúspěchu pokračuje dále voláním na "záložní","hlavní" a znovu "záložní"
- předání zprávy na 2.PCO
- pokud bylo předchozí předávání informace na PCO neúspěšné bude se komunikátor pokoušet předat informaci opět po uplynutí doby nastavené sekvencí viz [2.10.](#page-1-0) Při neúspěchu se bude opakovat ještě jednou – celkem tedy 3 pokusy. Paměť událostí komunikátoru je 128 zpráv.

#### **5.2. Signalizační LED dioda**

- LED dioda bliká komunikátor není přihlášen ke GSM síti
	- LED dioda krátce blikne
		- o jednou za 2 s normální provozní stav<br>c dvojitě za 2 s není detekován zakončo
		- o dvojitě za 2 s není detekován zakončovací odpor
	- LED dioda svítí komunikace se sítí GSM.
		- o přihlašování k síti<br>o probíhající volání
		- o probíhající volání<br>○ posílání SMS
		- o posílání SMS<br>o přihlašování k přihlašování k GPRS

#### **5.3. Kontrola a režim předání na PCO**

První přenos na PCO po zapnutí zařízení nebo změně parametrů je ohlášen krátkým prozvoněním do telefonní linky (možno pro kontrolu připojit paralelně telefonní přístroj) a událostí na PCO.

Při předání více než 10 zpráv v rámci jedné relace GSM komunikátor spojení s telefonním komunikátorem ukončí a zprávy předá na PCO. Zasláním příkazové SMS typu **MO** je možno zjistit aktuální stav připojení na PCO. Komunikátor odpoví zpětnou SMS o síle signálu GSM, aktuálním připojení na GPRS a úspěšnosti předání na jednotlivá PCO.

*Příklad: Po odeslání příkazu MO komunikátor odpoví zprávou: Vas alarm hlasi: GSM:7,GPRS OK,MS1 NOT,MS2 OK.*

#### **5.4. Nastavování pomocí SMS**

Pokud je správně zpracována nastavovací sekvence pomocí SMS odpoví zařízení např:

"Nastaveni ulozeno / Settings stored : PG11 123456789" nebo při chybě:

"Chyba nastaveni / Wrong settings"

#### **5.5. Hlídání telefonní linky**

Hlídání telefonní linky je možné pomocí zátěže 10kOhm, která je z výroby připojena do svorek PHONE. Pokud tento odpor přemístíte na stranu telefonního komunikátoru je zároveň hlídáno spojení s GSM komunikátorem. Při rozpojení telefonního obvodu na dobu delší než 30 s dojde k odeslání příslušné události na PCO.

## **6. Technické parametry komunikátoru**

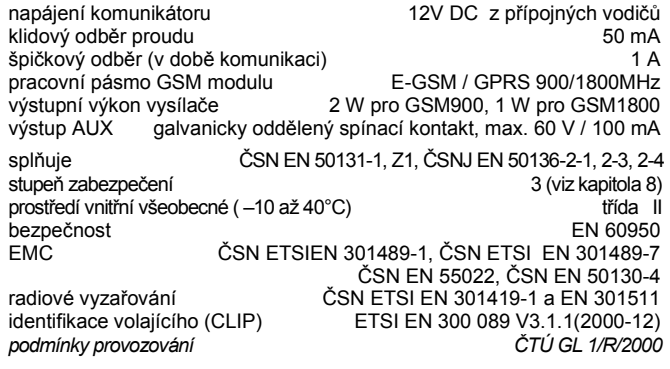

*JABLOTRON ALARMS a.s. prohlašuje, že výrobek GC-61 je navržen a vyroben ve shodě s harmonizačními právními předpisy Evropské unie: směrnice č.: 2014/53/EU, 2014/35/EU, 2014/30/EU, 2011/65/EU, je-li použit dle jeho určení. Originál prohlášení o shodě je n[a www.jablotron.com](http://www.jablotron.com/) v sekci Ke stažení.*

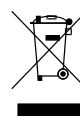

*Poznámka: Přesto, že výrobek neobsahuje žádné škodlivé materiály, po skončení životnosti doporučujeme nevhazovat do odpadků, ale předat prodejci nebo přímo výrobci.*

## **7. Stručný přehled parametrů komunikátoru GC-61**

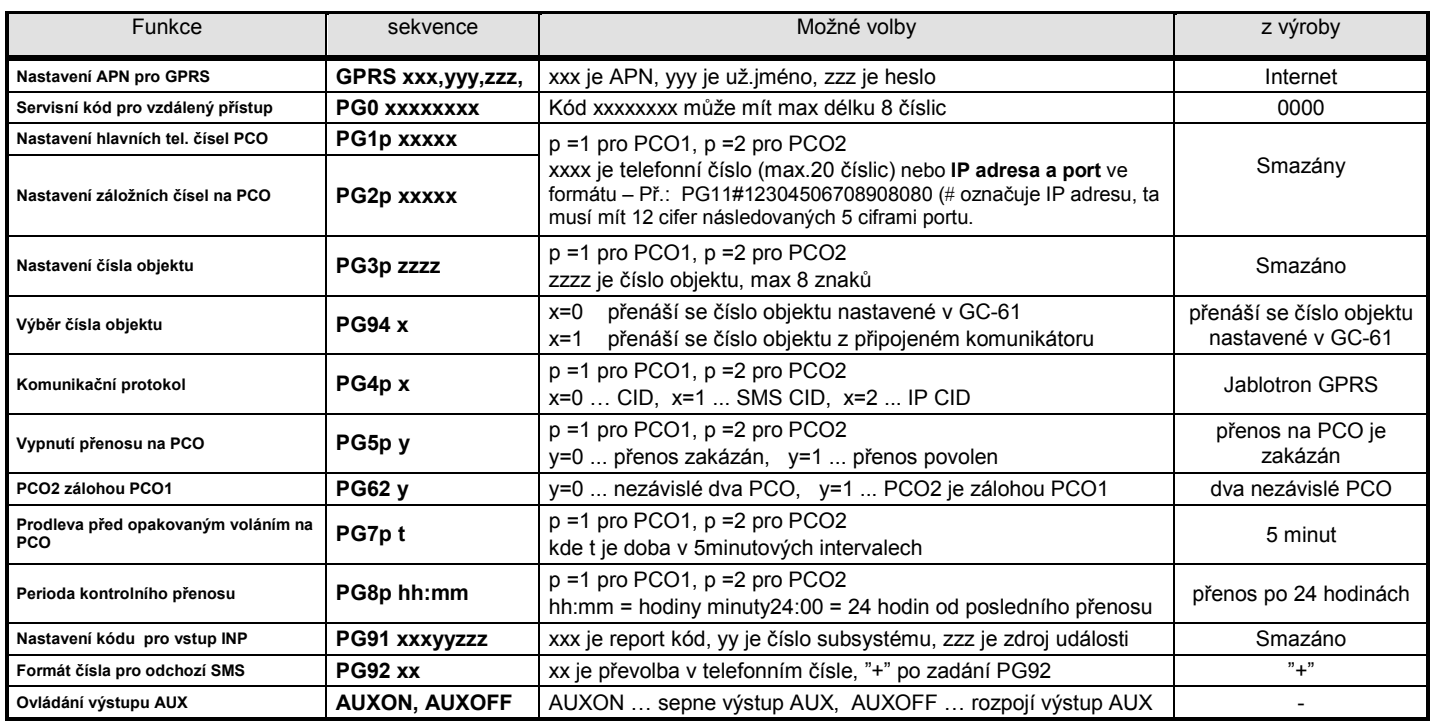

## **8. Příklad zapojení pro stupeň zabezpečení 3**

Na obr.2 je uvedeno schéma zapojení GSM komunikátoru při využití pevné telefonní linky jakožto záložního směru přenosu na PCO, či směru sloužícího ke vzdálené správě ústředny EZS (použití příkazů AUXON a AUXOFF viz [2.16\)](#page-2-0). Při uvedeném zapojení je komunikace mezi GC-61 a ústřednou EZS hlídána na úrovni sabotážní smyčky a navíc je sledováno vyvážení simulované telefonní linky GC-61 10k odporem., Tento odpor je z výroby zapojen do svorek PHOHE.

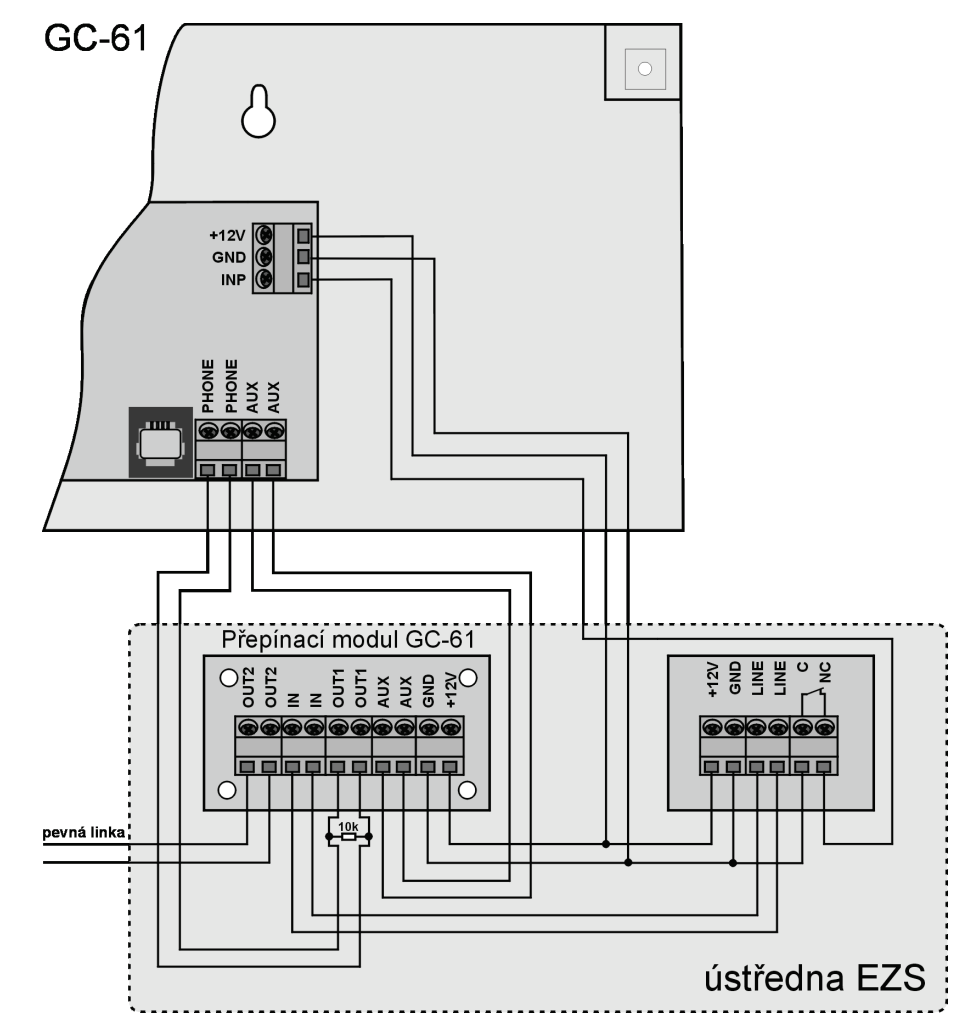

*obr. 2*